# **MATLAB Apps for Teaching Digital Speech Processing**

### **Lawrence Rabiner, Rutgers University Ronald Schafer, Stanford University**

GUI LITE 2.5 editor written by Maria d'Souza and Dan Litvin

MATLAB coding support from Ye Cheng, Siva Yedithi and Kirty Vedula

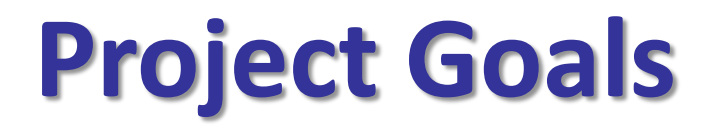

- Design and implement a LITE GUI Design and Editing Program with a small but useful set of GUI **Objects**
- Build a set of MATLAB Apps in support of teaching/learning Digital Speech Processing concepts
- Make GUI LITE Design/Editor and Apps broadly available via MATLAB Central (using the File Exchange program)

### **Methods of Learning Digital Speech Processing**

# **Learn by Teaching Writing Textbooks**

**Learn by Doing Homework Problems MATLAB Apps**

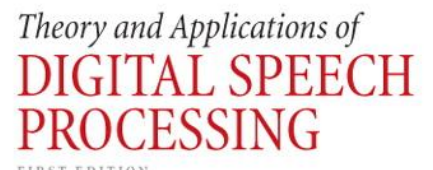

Lawrence R. Rabiner | Ronald W. Schafer

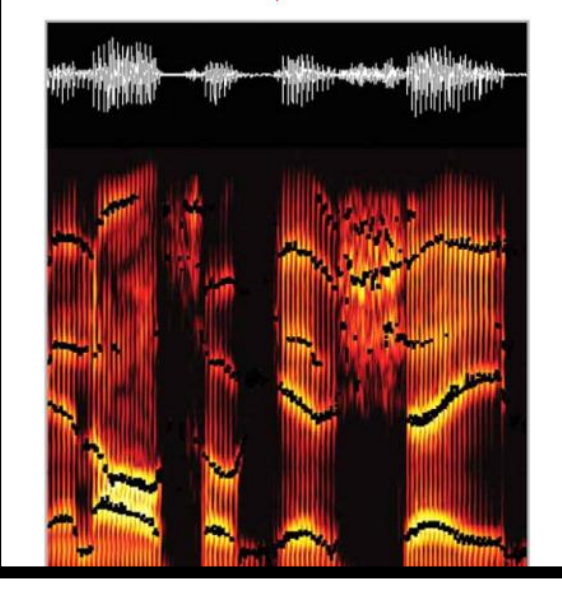

# **Pyramid of Learning**

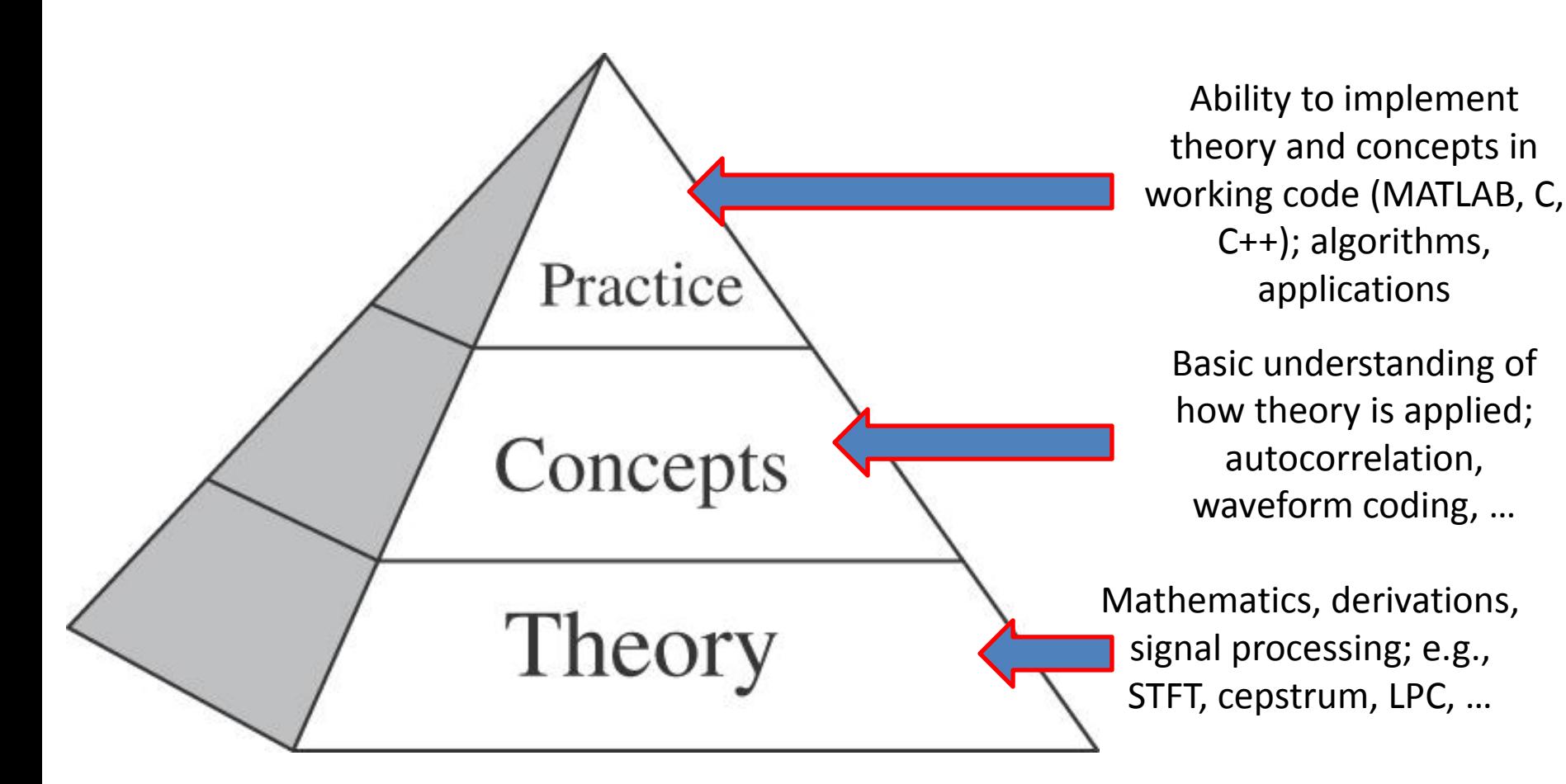

**Need to understand speech processing at all three levels of the pyramid**

### **The Speech Stack**

*Speech Applications —* **coding, synthesis, recognition, understanding, verification, language translation, speed-up/slow-down**

*Speech Algorithms***— speech-silence (background), voiced-unvoiced, pitch detection, formant estimation**

*Speech Representations* **— temporal, spectral, homomorphic, Linear Prediction Coding**

*Fundamentals* **— acoustics, linguistics, pragmatics, speech production/perception**

**Basics – read/write speech/audio files; display speech files; play files**

# **Speech Apps Goals**

- give students and instructors **hands-on experience and guidance** with Graphical User Interface-based Apps that cover a large range of speech processing capability
- align the Apps with **deeper explanations of the theory and concepts of each App** from the textbook *Theory and Applications of Digital Speech Processing* (*TADSP*), L. Rabiner and R. Schafer

## **Elements of Exercises**

- The complete set of MATLAB Speech Processing Apps is made available to students and instructors via MATLAB Central, File Exchange, on the MathWorks website, including:
	- all the code that is required to run the complete set of Speech Processing Apps
	- an extensive set of speech and audio files for processing
	- a scripted run with associated graphical output which can be used to validate each individual App
	- one or more results figures generated by the scripted run using the current version of the code
	- the User's Guide for each Speech Processing App
	- the code for the MATLAB GUI Lite 2.5 Design and Editing Program (to be made available later this year)

#### **Graphical User Interface (GUI) Components**

- GUI Lite 2.5 (created by students at Rutgers University) simplifies the process of creating viable GUIs for a wide range of speech processing Apps
- GUI Lite Elements
	- basic design tool and editor (GUI Lite 2.5); (runGUI.m)
	- panels; used to block group of buttons/graphical panels/etc., into one or more coherent blocks
	- graphics panels; used to display one or more graphical outputs (figures)
	- text blocks; used to display global information about the specific speech processing App
	- buttons; used to get and set (vary) app parameters; used to display a list of options; used to initiate actions within the code
		- editable buttons  $-$  get and/or set parameter value
		- text buttons display variable values
		- slider buttons display variable range
		- popupmenu buttons display list of variable options (e.g., list of speech files)
		- pushbuttons  $-$  initiate actions within the code

# **GUI LITE 2.5 Design Process**

- begin with a rough (hand-drawn) sketch of the desired GUI look, as segmented into button panels, graphics panels, text boxes, and different button types
- run the program 'runGUI.m' to either create the desired set of GUI elements and save the results of the design as a GUI file, or to edit an existing GUI file
- edit the two programs created by GUI LITE 2.5 (in the design mode)
	- rename GUI main program from 'EditrunGUI.m' to 'app\_GUI25.m'
	- rename GUI Callbacks program from 'PanelandButtonCallbacks.m' to 'Callbacks\_app\_GUI25.m'
- run the resulting App and loop on the GUI design and Callbacks implementation until the look and feel of the App meets the design specs

### **Example: Hello/Goodbye World Plan**

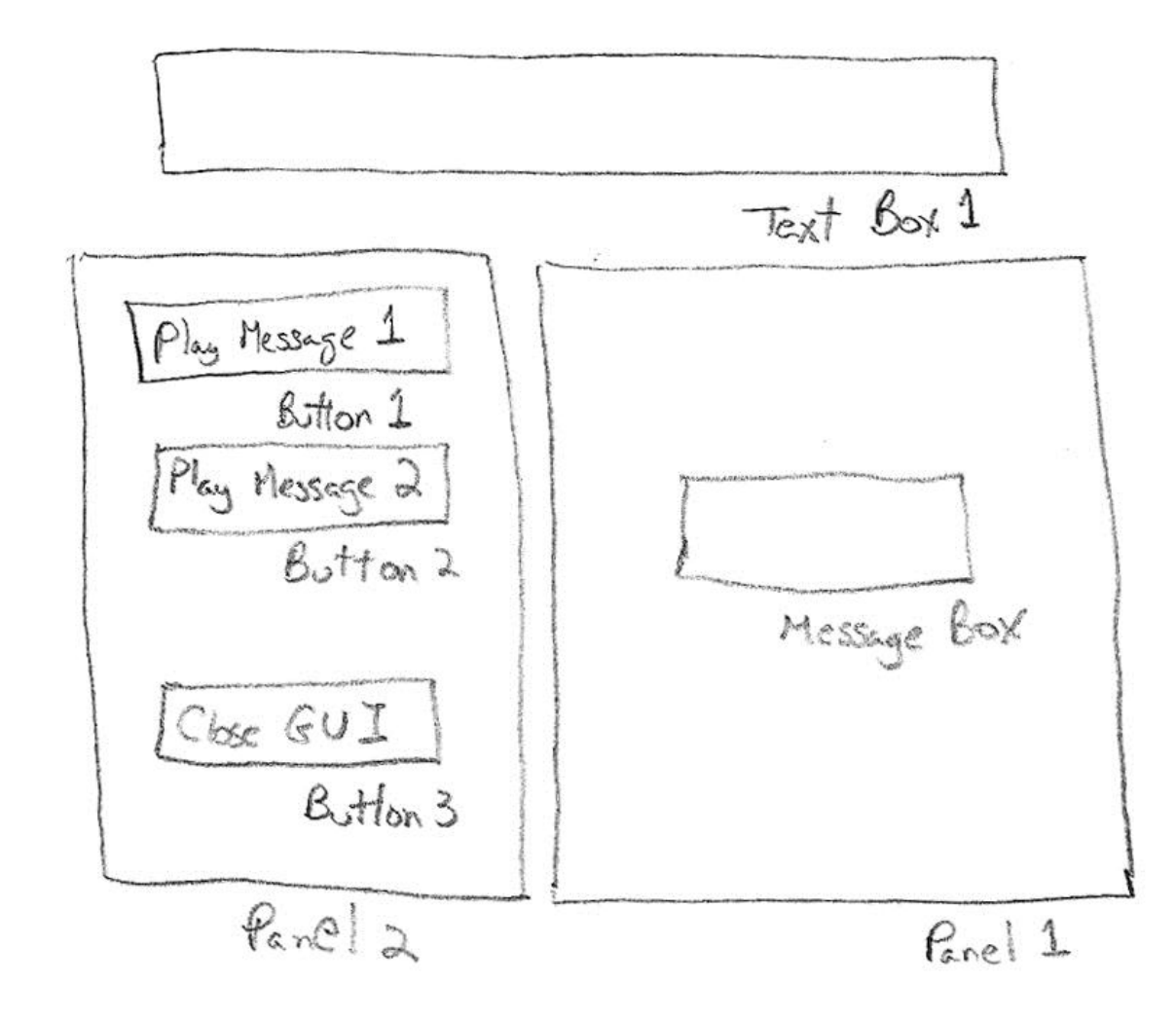

Design Specs:

- 2 Panels (for linking inputs and outputs)
- 1 Text Box (for describing the Exercise GUI)
- 3 Buttons (all pushbuttons) (for embedding Callback code to play two messages and to close up the GUI)

### **GUI LITE 2.5 Initial Screen**

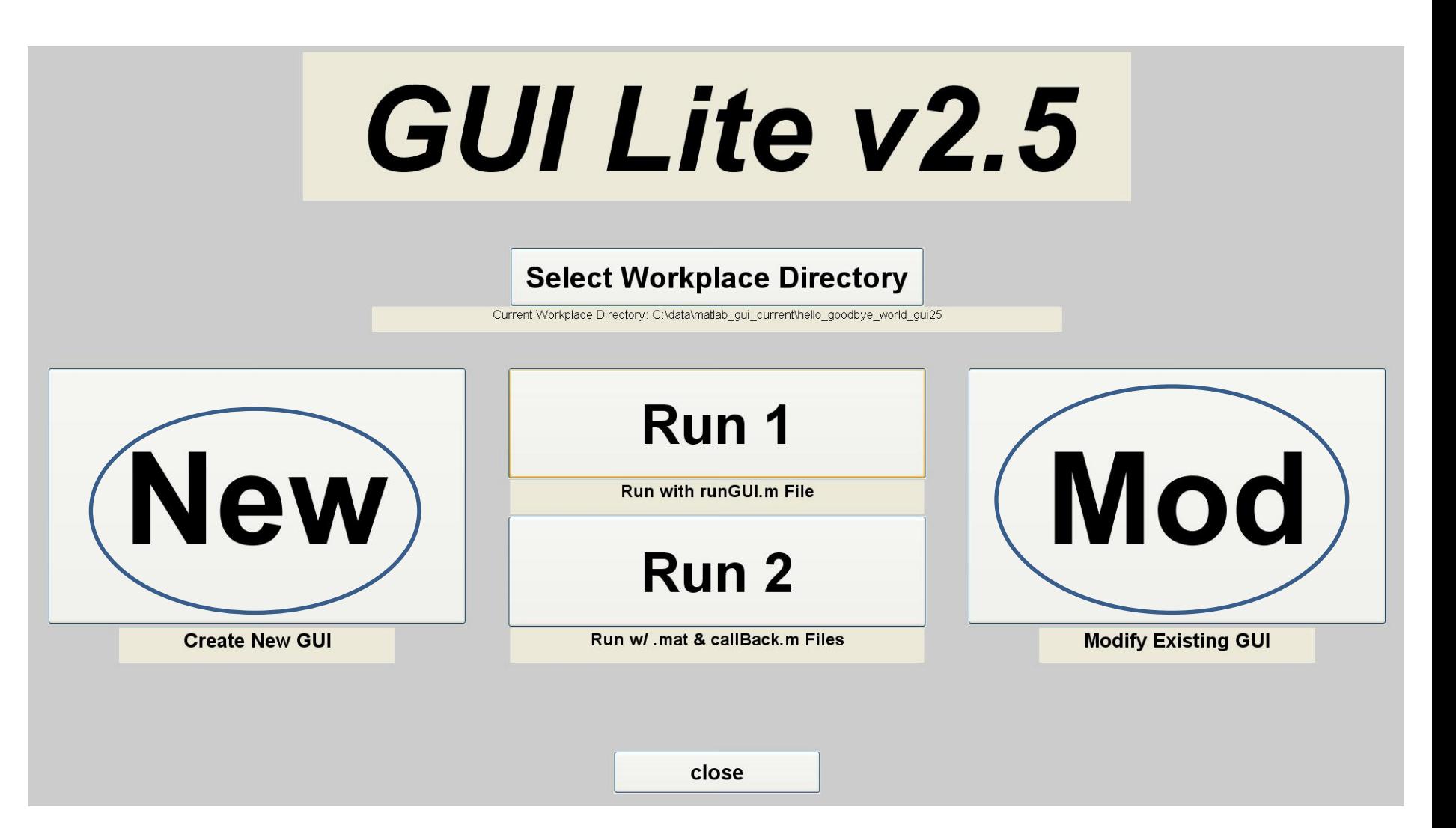

### [hello\\_goodbye\\_world](../../../matlab_central/hello_goodbye_world_gui25/hello_goodbye_world_GUI25.m)

#### [runGUI.m](../../../matlab_central/hello_goodbye_world_gui25/runGUI.m)

run: hello\_goodbye\_world\_GUI25.m directory: hello\_goodbye\_world\_gui25

### **GUI LITE 2.5 Edit Screen**

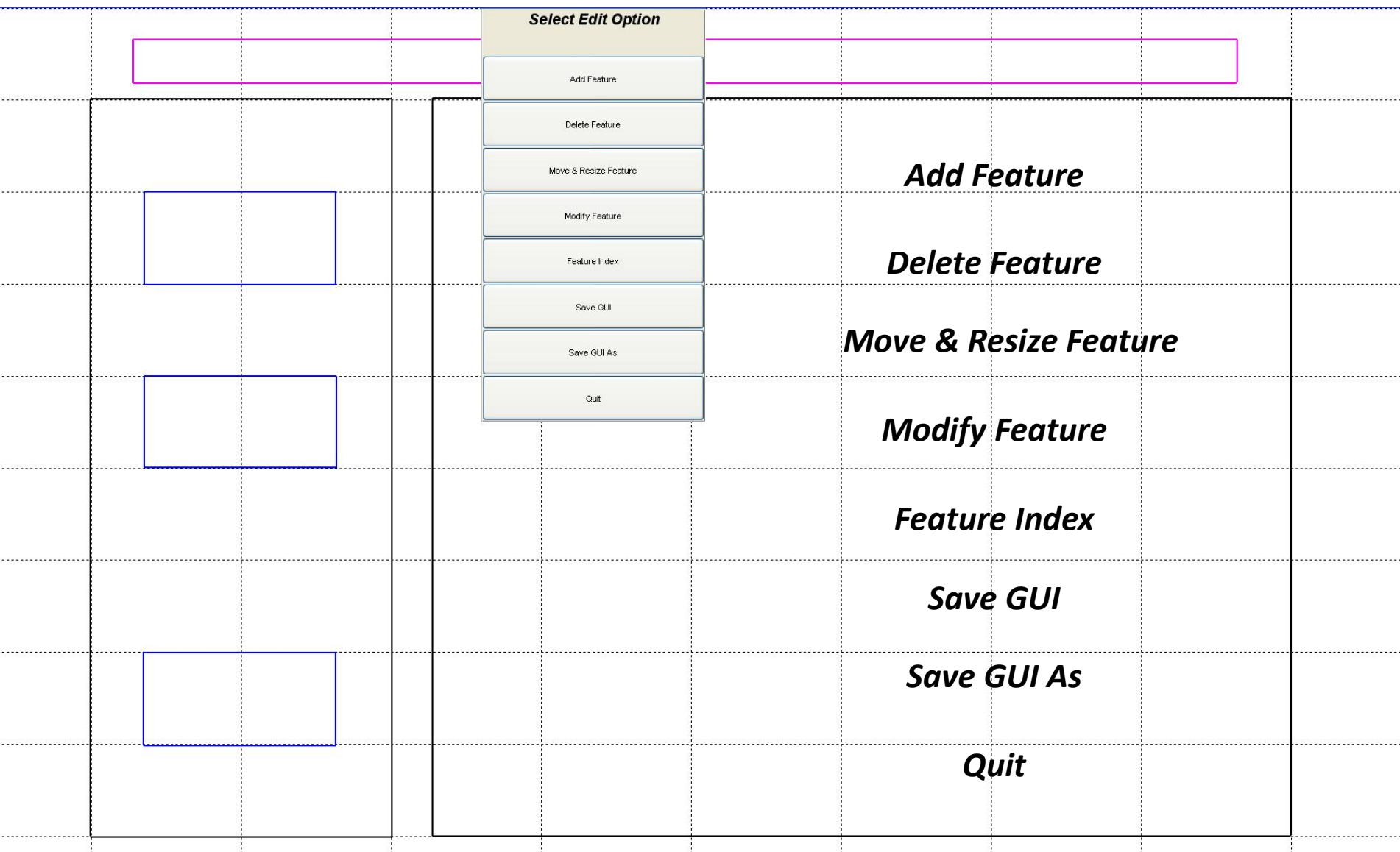

## **GUI LITE 2.5 Features**

- provides a versatile design program for creating LITE GUIs for a range of speech processing Apps
- separates GUI design and editing from Callbacks for each App
- provides a versatile editor for modifying GUI elements without impacting the Callback actions
- provides a GUI element indexing feature that enables the user to identify GUI elements with the appropriate Callback elements
- significantly easier to learn and use than MATLAB GUIDE (Graphical User Interface Design Environment)

#### **Download Each MATLAB Speech Processing App**

#### [http://www.mathworks.com/matlabcentral/fileexchange/index?term=authorid%3A373534](http://www.mathworks.com/matlabcentral/fileexchange/index?term=authorid:373534)

Apps downloaded from MATLAB File Exchange; Search Term 'speech processing exercises'

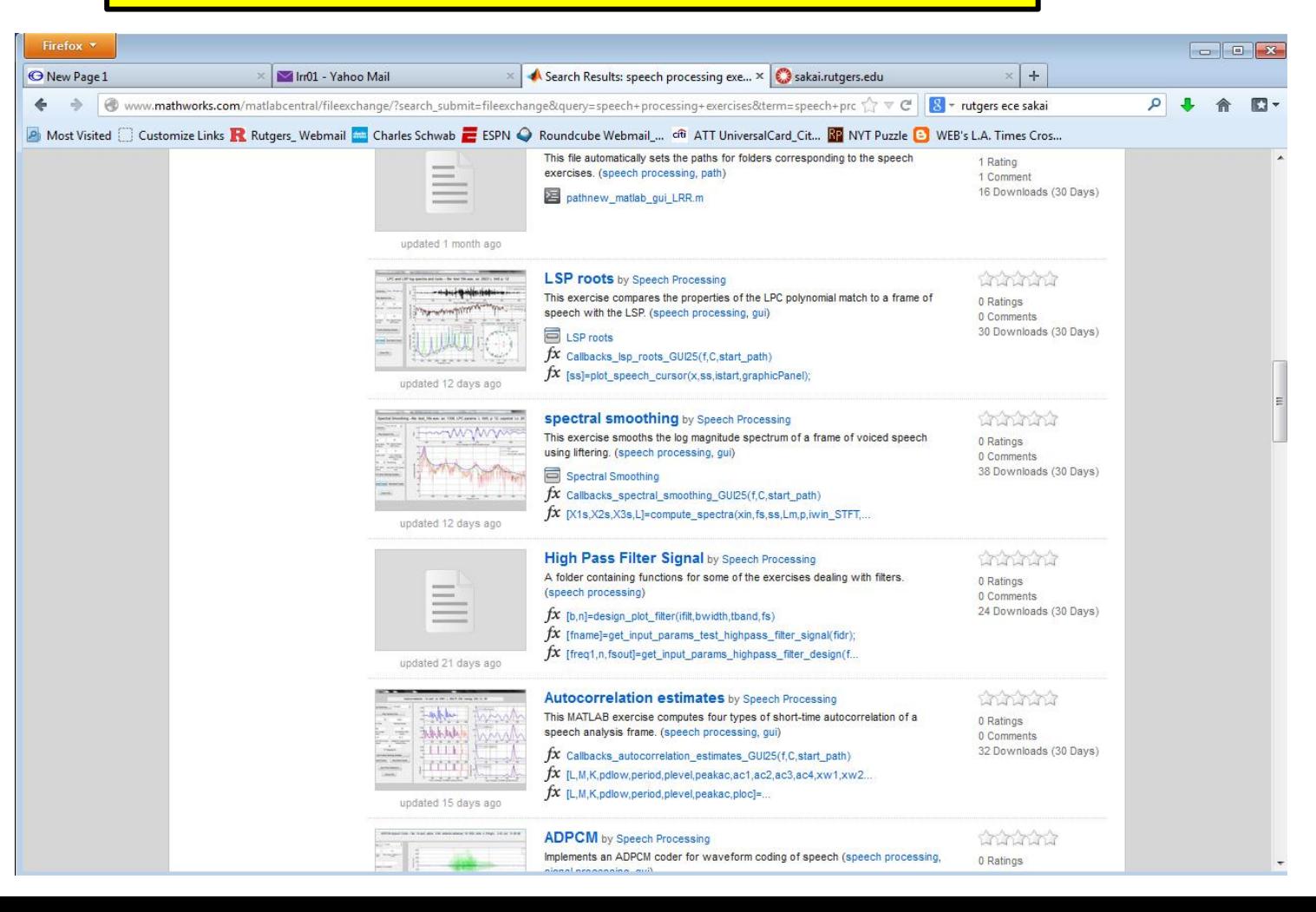

# **MATLAB App Categories**

- The speech processing Apps are grouped into the 5 (extended) layers of the Speech Stack, namely:
	- **Basics** of speech processing using MATLAB (5)
	- **Fundamentals** of speech processing (6)
	- **Representations** of speech in time, frequency, cepstrum and linear prediction domains (22)
	- **Algorithms** for speech processing (8)
	- **Applications** of speech processing (17)

# **Basics Functionality**

- **read/write a speech file**
- **play/record a MATLAB array**
- **plot a speech file**
- **convert speech file sampling rate**
- **lowpass/bandpass/highpass filter a speech file**
- **plot a frame of speech**
- **plot a spectrogram of a speech file**

### **Record/Display Speech**

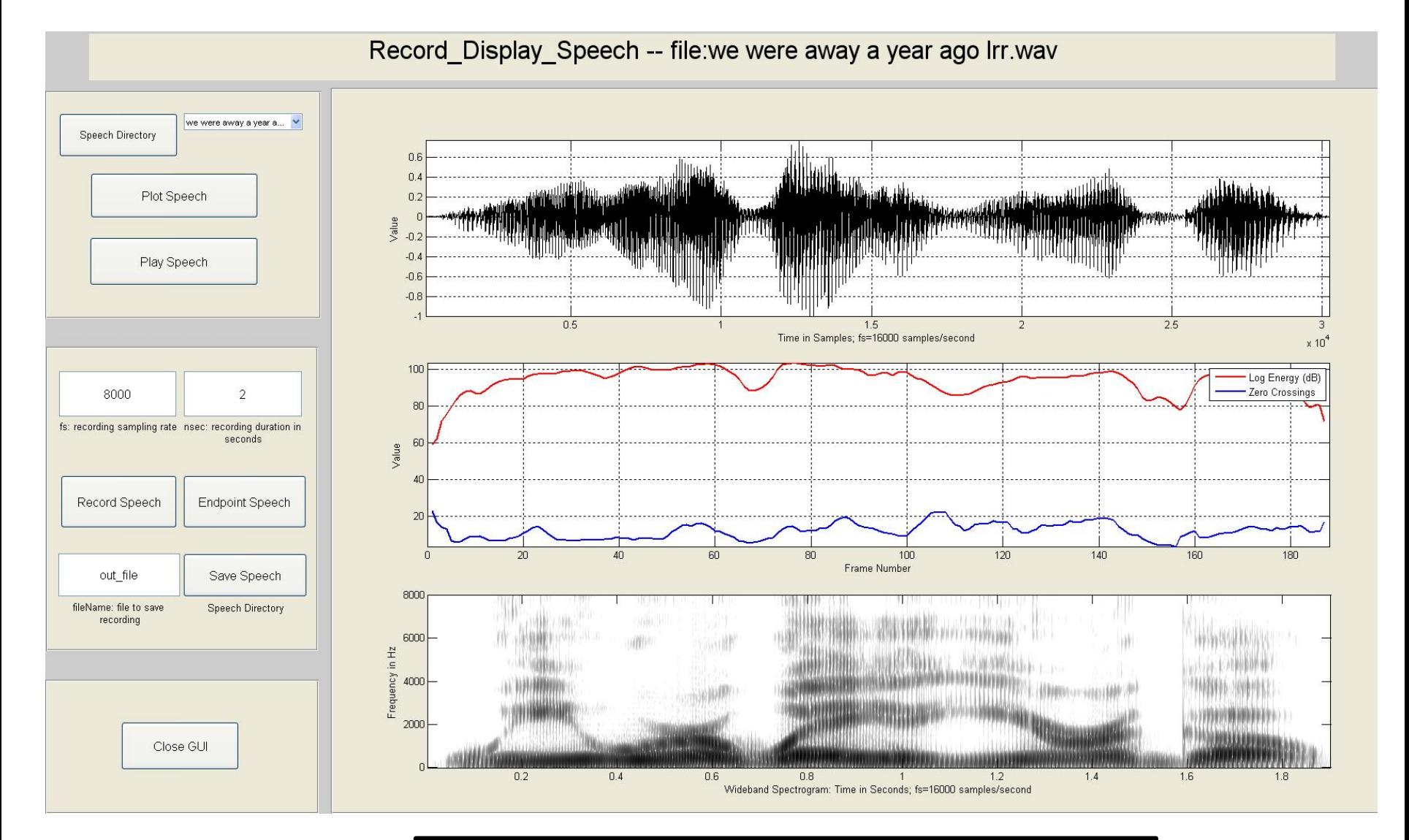

#### **[record\\_display\\_speech](../../../matlab_central/record_display_speech/record_display_speech_GUI25.m)**

**Basics** 

**Basics** 

# **Waveform Zoom Strips Plot**

- Plotting and examining speech/audio waveforms is one of the most useful ways of understanding the properties of speech and audio signals.
- This MATLAB App displays a speech/audio waveform as a single line array and as a running plot of samples (called a Strips Plot).
- Zoom feature allows the user to select a region of signal for display and playback.

### **Waveform Zoom Strips Plot**

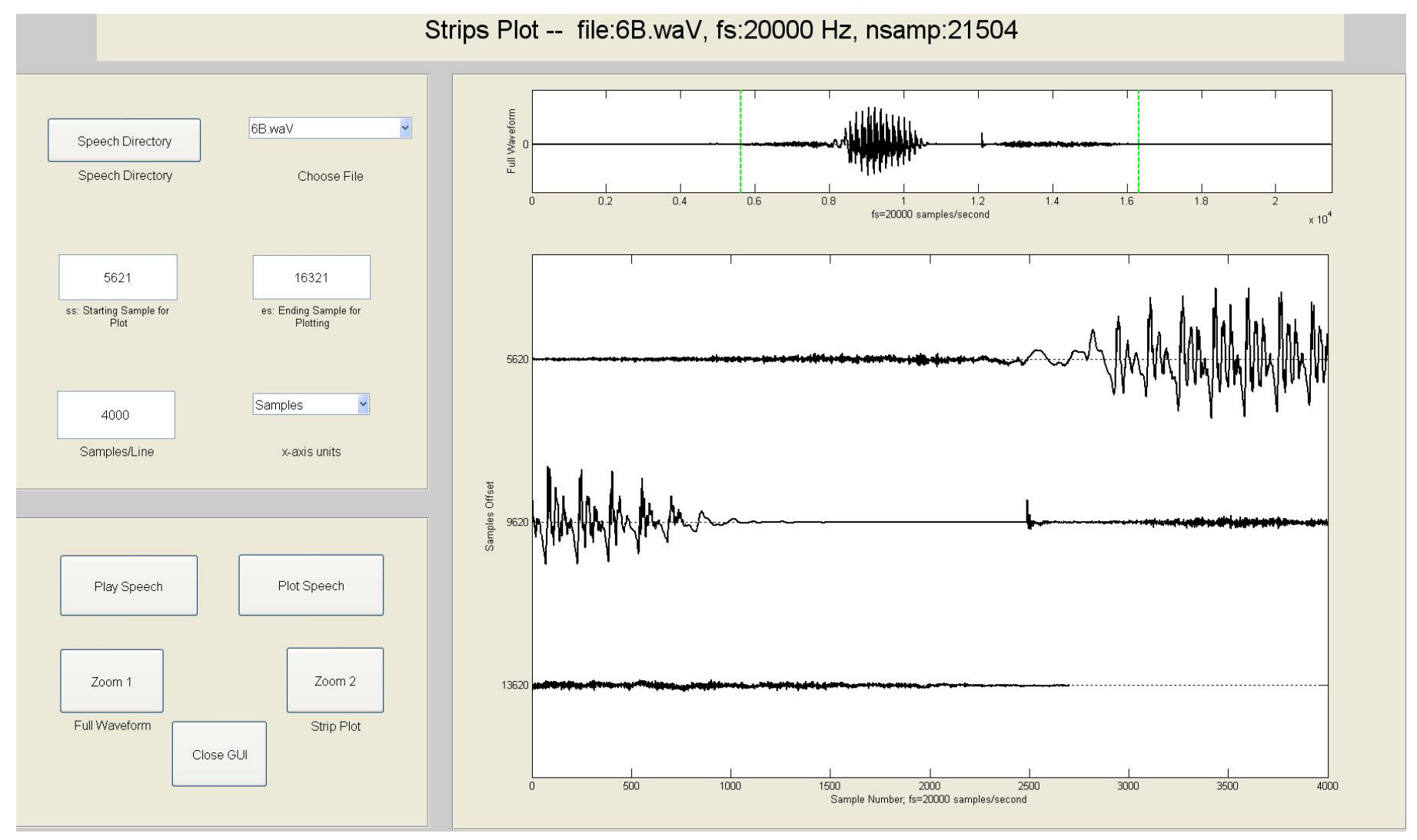

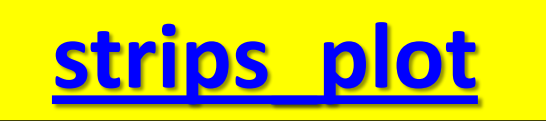

**Basics** 

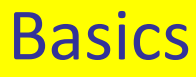

# **Wideband/Narrowband Spectrogram**

- The sound spectrogram is an image map of the sequence of short-time log spectrums of the frames of a speech or audio signal.
- Each spectrum is obtained from a short-time Fourier transform (STFT) analysis of a frame of speech.

#### **Wideband/Narrowband Spectrogram**

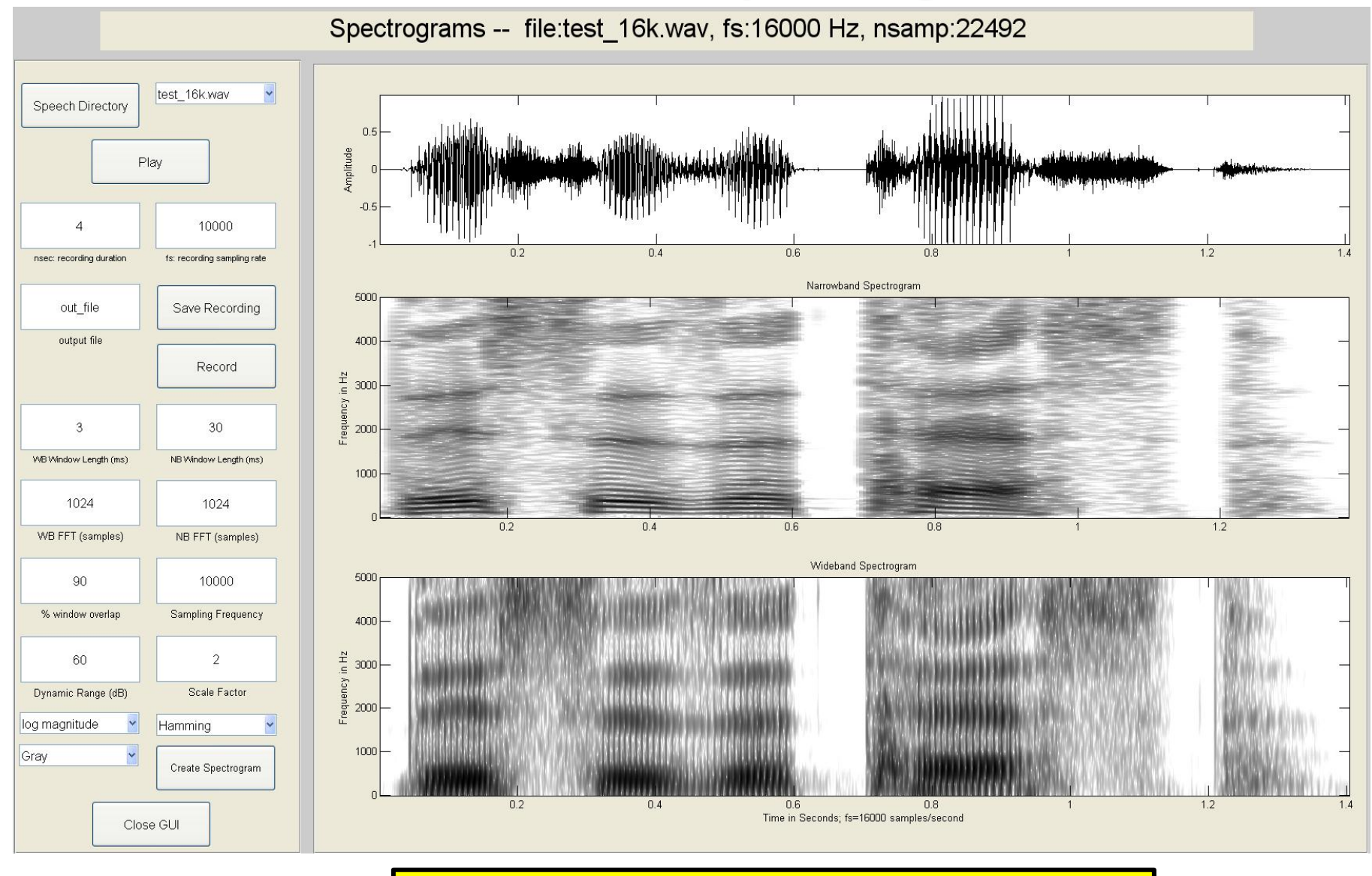

#### **[Spectrogram](../../../matlab_central/Spectrogram/Spectrogram_GUI25.m)**

**Basics** 

# **Fundamentals (6 Apps)**

- 2-tube vocal tract model
- 3-tube vocal tract model
- p-tube vocal tract model
- glottal pulse model and spectrum
- composite vocal tract model and spectrum
- ideal vocal tract model and spectrum

#### **No App demos from this layer of the Speech Stack**

# **Representations (22 Apps)**

#### • **time domain Apps**

– windows; features; autocorrelation estimates; amdf

#### • **frequency domain Apps**

– phase/magnitude; overlap-add windows; WSOLA

#### • **cepstral domain Apps**

– analytical cepstrum; single pole cepstrum; FIR sequence cepstrums; cepstrum aliasing; cepstrum liftering; cepstral waterfall

#### • **linear prediction Apps**

– LPC frames; LPC error; LPC varying p; LPC varying L; LSP roots; plot roots

#### **Waveform Similarity and Overlap Add (WSOLA)**

• MATLAB App for high quality, time scale modification of speech

• This App can speed-up or slow-down speech or audio by a factor of about 3

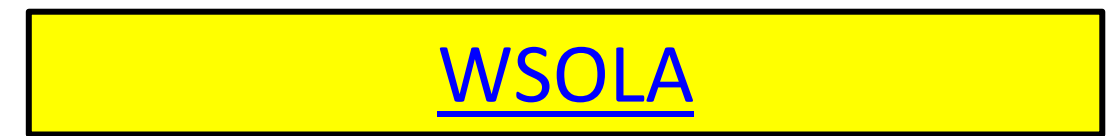

# **Algorithms (8 Apps)**

- endpoint detector
- Voiced-Unvoiced Background estimation method
- autocorrelation pitch detector
- log harmonic spectral waterfall plots
- cepstral pitch detector
- SIFT pitch detector
- formant estimation method

#### **No App demos from this layer of the Speech Stack**

# **Applications – Part 1 (11 Apps)**

- speech waveform coding;
	- statistical properties of speech; quantization characteristics of a B-bit uniform or mu-law compressed and quantized speech file; uniform quantization; mu-law compression; mu-law quantization; Signal-to-Noise Ratio (SNR) of uniform and mu-law quantizers
- Automatic Gain Control (AGC)
- Adaptive Differential Pulse Code Modulation (ADPCM) waveform speech coder
- Vector Quantizer (VQ); VQ Cells
- synthetic vowel synthesizer

# **Applications – Part 2 (6 Apps)**

- LPC error synthesis
- LPC vocoder
- play pitch period contour
- two-band subband coder
- phase vocoder
- isolated, speaker-trained, digit recognizer

# **Vector Quantization (VQ) Cells**

- App based on VQ codebook designed using 2 element cepstral vectors from a library of isolated digits from a large number of talkers
- VQ codebooks designed for each of 11 digits (0-9 plus oh), and for VQ sizes of 2/4/8/16/32/64 cells
- The App plots the Voronoi cells and centroids of the training set vectors

Applications

### **Vector Quantization (VQ) - 2 Cells**

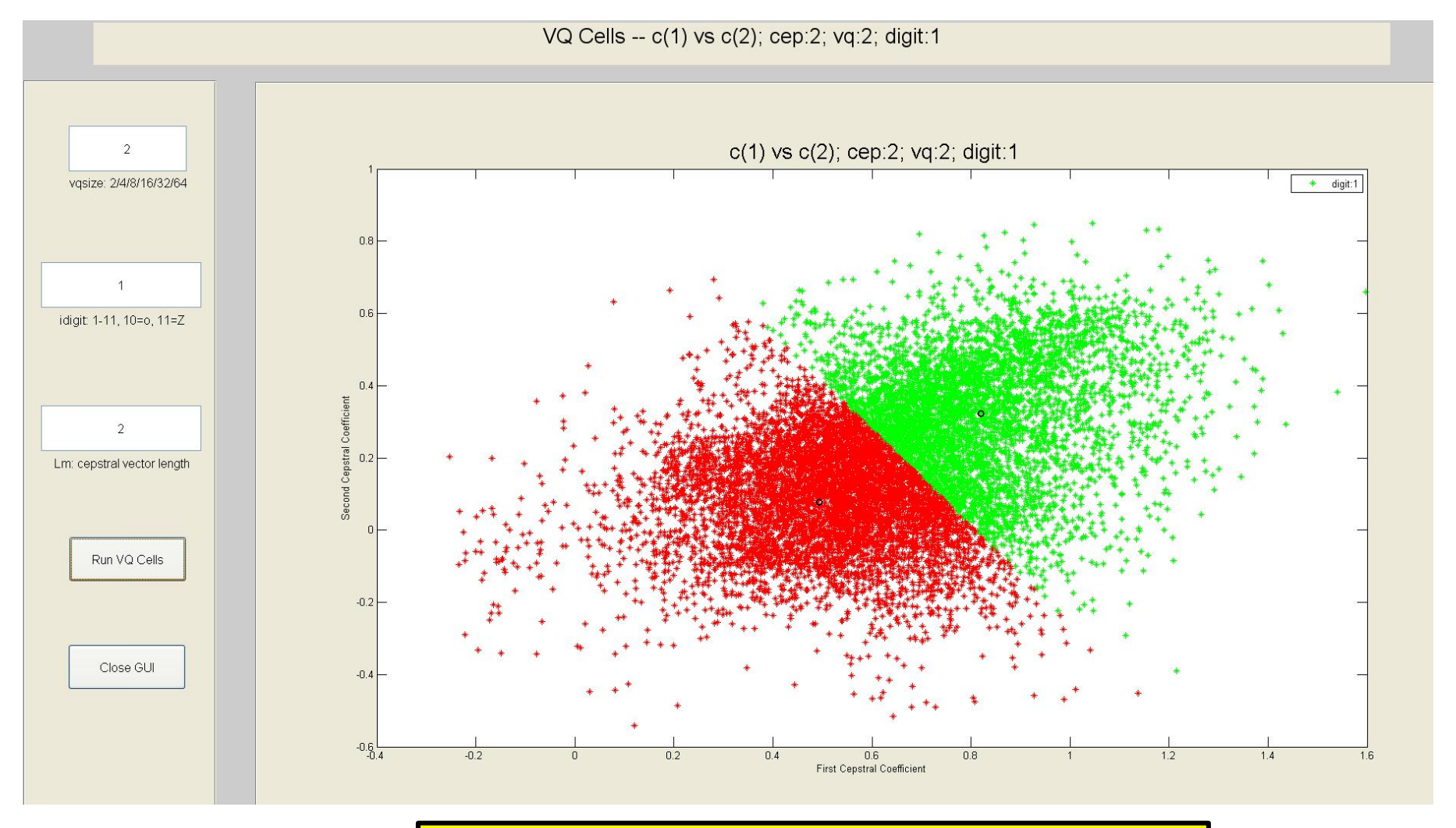

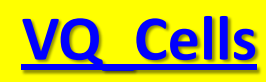

Applications

### **Play Pitch Period Contour**

- This App computes the pitch period and gain contours of a speech utterance and synthesizes a designated vowel sound with the same pitch and intensity as the original speech signal, but with resonances appropriate for a designated vowel sound
- The pitch period and gain contours of the spoken utterance are estimated using any conventional pitch period detection method
- The two-state excitation sequence (pitch pulses or random noise) is then convolved with the impulse response of the designated vowel

#### Applications

## **Play Pitch Period Contour**

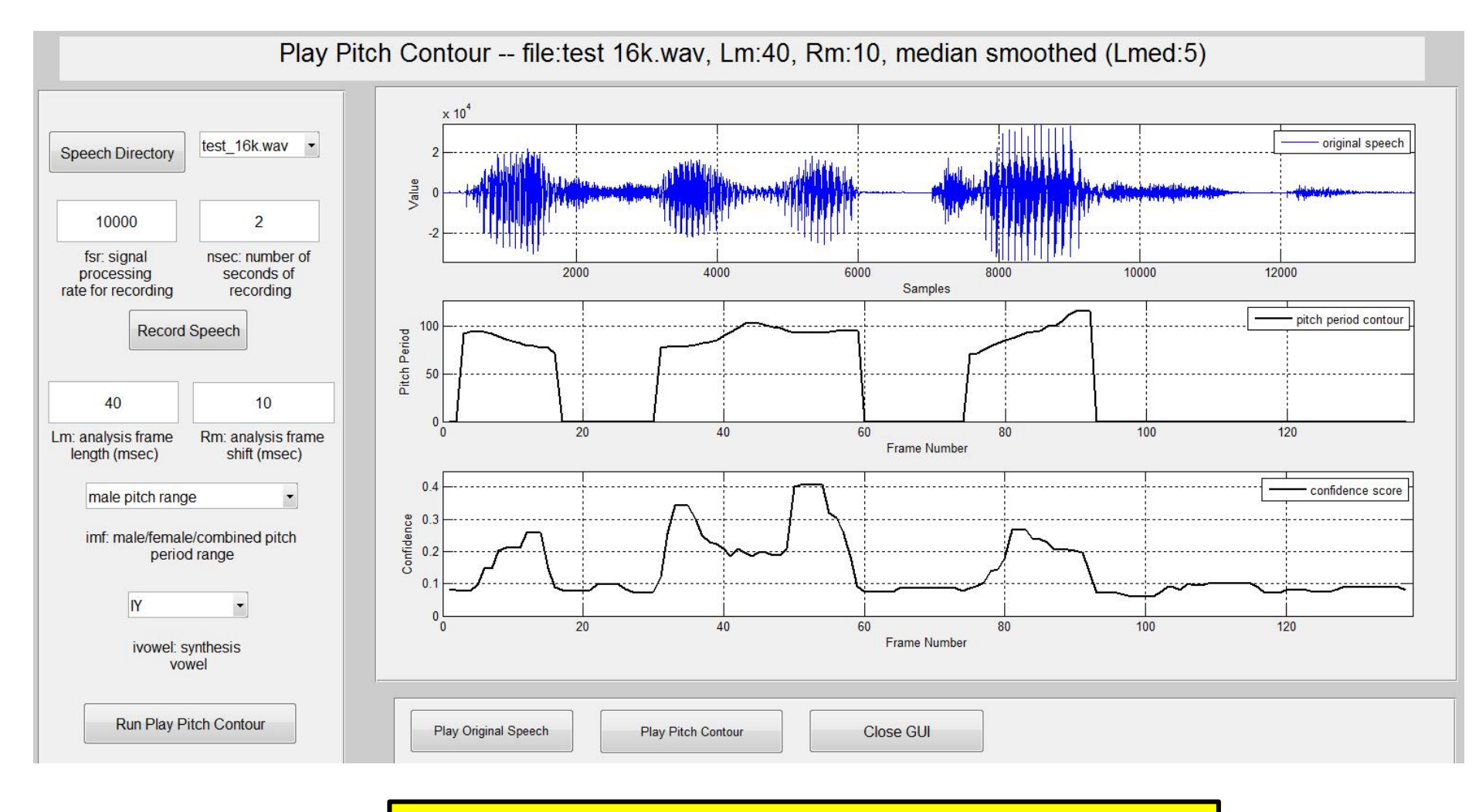

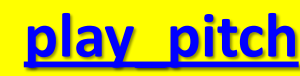

### **Summary**

- Set of 58 MATLAB speech processing Apps
- Apps aligned with distinct sections in the textbook *Theory and Applications of Digital Speech Processing* (*TADSP*) by Rabiner/Schafer, but also can be used with other speech processing texts
- Each App has an associated LITE Graphical User Interface created using a GUI LITE Design and Editing program and created expressly for these speech processing Apps
- GUI LITE design and implementation Callbacks are totally separated in different m-files
- GUI LITE editor allows the user to modify GUI features without needing to make changes to Callbacks files and vice versa